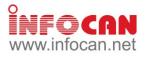

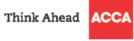

To enhance members' knowledge and skills in contemporary application software, *ACCA Hong Kong* will be organising a series of IT training courses which will be delivered by experienced tutors of Infocan Training Limited. Details of the courses are as follows:

|                                                                                                    | Accounting & Financial Professionals (ACCA15B01)                                                                                                    |  |  |  |
|----------------------------------------------------------------------------------------------------|----------------------------------------------------------------------------------------------------|--|--|--|
|                                                                                                    | Y TOPICS                                                                                                    |  |  |  |
| <ul> <li>Date and Time Functions <ul> <li>TODAY, NOW, DATE, TIME, YEAR, MONTH, DAY, HOUR, MINUTE, SECOND</li> </ul> </li> <li>Database Functions <ul> <li>DAVERAGE, DCOUNT, DCOUNTA, DMAX, DMIN, DPRODUCT, DSUM</li> </ul> </li> <li>Information Functions <ul> <li>COUNTBLANK, ISBLANK, ISERR, ISERROR, ISLOGICAL, ISNONTEXT, ISNUMBER, ISTEXT</li> </ul> </li> <li>Logical Functions <ul> <li>IF, AND, OR, NOT, TRUE, FALSE</li> </ul> </li> <li>Lookup Functions <ul> <li>HLOOKUP, VLOOKUP, LOOKUP, MATCH</li> </ul> </li> <li>Math and Trigonometry Functions <ul> <li>ABS, COUNTIF, INT, MOD, RAND, PRODUCT</li> </ul> </li> </ul>                       | <ul> <li>SUMIF, SUMPRODUCT, ROUND, ROUNDUP,<br/>ROUNDDOWN</li> <li>Statistical Functions         <ul> <li>AVERAGEA, COUNTA, MODE, MEDIAN</li> </ul> </li> <li>Text Functions         <ul> <li>EXACT, LEFT, RIGHT, MID, LEN, SUBSTITUTE, TEXT, VALUE, TRIM, UPPER, LOWER, PROPER, CONCATENATE, DOLLAR</li> </ul> </li> <li>Accounting Functions         <ul> <li>SLN, DDB, SYD, VDB</li> </ul> </li> <li>Financial Functions and Formulas         <ul> <li>PMT, IPMT, PPMT, PV, FV</li> <li>Introduction to financial formulas</li> <li>Uses of financial functions and formulas</li> <li>Introduction to arrays             <ul> <li>Uses of array formulas</li> </ul> </li> </ul></li></ul>                                                                               |  |  |  |
| <b>DEPENIIISITE.</b> A working knowledge of using PCs in the                                                                                                    | Microsoft Windows environment is required, and a familiarity with                                                                                                    |  |  |  |
| SOFTWARE VERSION: Office 2010         COURSE DURATION: 9 Hours (3 sessions – 3 hours per session)           Microsoft Excel Advanced Formulas and Functions for Accounting and Financial Professionals (ACCA15B02)                                                                                                    |                                                                                                    |  |  |  |
|                                                                                                    | for Accounting and Financial Professionals (ACCA15B02)                                                                                                    |  |  |  |
| KE                                                                                                    | for Accounting and Financial Professionals (ACCA15B02)<br>Y TOPICS                                                                                                    |  |  |  |
| <ul> <li>KE<sup>x</sup></li> <li>Reference Functions         <ul> <li>INDIRECT, OFFSET, INDEX, MATCH</li> </ul> </li> <li>Information Functions         <ul> <li>CELL, ISNA</li> </ul> </li> <li>Database Functions Review and More             <ul> <li>DSUM, DAVERAGE, DCOUNT, DCOUNTA, DMAX, DMIN, DGET</li> <li>Incorporate INDIRECT / OFFSET / DGET with other database and logical functions</li> </ul> </li> <li>Creating Framework for Data Manipulation from Multiple Sources                     <ul> <li>Enhance the usage of advanced filter with formula criteria</li> <li>Prevent inaccurate result by utilising sets of</li> </ul> </li> </ul> | for Accounting and Financial Professionals (ACCA15B02)                                                                                                    |  |  |  |
| <ul> <li>KE<sup>x</sup></li> <li>Reference Functions         <ul> <li>INDIRECT, OFFSET, INDEX, MATCH</li> </ul> </li> <li>Information Functions         <ul> <li>CELL, ISNA</li> </ul> </li> <li>Database Functions Review and More             <ul> <li>DSUM, DAVERAGE, DCOUNT, DCOUNTA, DMAX, DMIN, DGET</li> <li>Incorporate INDIRECT / OFFSET / DGET with other database and logical functions</li> </ul> </li> <li>Creating Framework for Data Manipulation from Multiple Sources                      <ul> <li>Enhance the usage of advanced filter with formula criteria</li> </ul> </li> </ul>                                                        | <ul> <li>for Accounting and Financial Professionals (ACCA15B02)</li> <li>Y TOPICS <ul> <li>Summarise data by combining use of functions</li> <li>Combo formula technique</li> <li>Use functions to retrieve metadata for collaboration</li> </ul> </li> <li>Attractive Dashboard Presentation <ul> <li>Visualise performance data by Dashboard</li> <li>Meter indicator</li> <li>Arrow indicator</li> <li>Colour bar indicator</li> </ul> </li> <li>More Complicated Text Extraction with Functions <ul> <li>FIND, SEARCH</li> </ul> </li> <li>Creating an Aging Report with Date Functions <ul> <li>DATEDIF, NETWORKDAYS, DAYS360</li> </ul> </li> <li>Table Referencing Sample on Exchange Rate <ul> <li>Get data from Internet through Web Query</li> </ul> </li> </ul> |  |  |  |

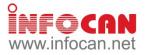

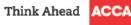

|                                                                                                    |                                                                                                    | art Method for Intermediate Level (ACCA15B03)                                                                                                    |
|----------------------------------------------------------------------------------------------------|----------------------------------------------------------------------------------------------------|----------------------------------------------------------------------------------------------------|
|                                                                                                    |                                                                                                    | ( TOPICS                                                                                                    |
|                                                                                                    | Jsing Named Ranges in Financial Statements                                                                                                    | Managing Workbooks                                                                                                    |
| -                                                                                                    | - Add and delete a named range                                                                                                    | <ul> <li>Create and modify hyperlinks</li> </ul>                                                                                                    |
| -                                                                                                    | <ul> <li>Use a named range in a formula</li> </ul>                                                                                                    | <ul> <li>Organise worksheets</li> </ul>                                                                                                    |
| ŀ                                                                                                    | Auditing Worksheets                                                                                                    | <ul> <li>Preview data in other views</li> </ul>                                                                                                    |
| -                                                                                                    | - Apply data validation rules and display user prompts                                                                                                    | <ul> <li>Customise Window layout</li> </ul>                                                                                                    |
| -                                                                                                    | <ul> <li>Work with the auditing toolbar</li> </ul>                                                                                                    | <ul> <li>Setup pages for printing</li> </ul>                                                                                                    |
|                                                                                                    | - Trace and fix errors                                                                                                    | <ul> <li>Print data</li> </ul>                                                                                                    |
| -                                                                                                    | <ul> <li>Trace precedents and dependents</li> </ul>                                                                                                    | <ul> <li>Working with Multiple Workbooks</li> </ul>                                                                                                    |
| -                                                                                                    | - Use the formula error checker and formula evaluator                                                                                                    | <ul> <li>Save different views of a workbook</li> </ul>                                                                                                    |
| -                                                                                                    | <ul> <li>Use the watch window to view results in cells</li> </ul>                                                                                                    | <ul> <li>Use a workspace file</li> </ul>                                                                                                    |
| -                                                                                                    | <ul> <li>Display formulas in worksheet cells</li> </ul>                                                                                                    | <ul> <li>Link workbooks</li> </ul>                                                                                                    |
| • [                                                                                                    | Formatting Data and Content                                                                                                    | <ul> <li>Workbook Templates and Add-Ins</li> </ul>                                                                                                    |
| -                                                                                                    | <ul> <li>Create and apply custom data formats</li> </ul>                                                                                                    | <ul> <li>Create, edit and apply accounting and financial templates</li> </ul>                                                                                                    |
| -                                                                                                    | - Use conditional formatting                                                                                                    | <ul> <li>Use workgroup templates</li> </ul>                                                                                                    |
| -                                                                                                    | - Format and resize graphics                                                                                                    | <ul> <li>Load an Add-in programme</li> </ul>                                                                                                    |
| -                                                                                                    | - Format charts and diagrams                                                                                                    | Sorting and Filtering Data                                                                                                    |
| • 1                                                                                                    | mporting and Exporting Financial Data                                                                                                    | – Create Table                                                                                                    |
|                                                                                                    | - Import data to Excel                                                                                                    | <ul> <li>Perform single and multi-level sorts</li> </ul>                                                                                                    |
|                                                                                                    | - Export data from Excel                                                                                                    |                                                                                                    |
|                                                                                                    | - Use Paste Special to import and manipulate data                                                                                                    | <ul> <li>Apply a filter to a data list</li> <li>Organising and Analysing Data</li> </ul>                                                                                                    |
| . ī                                                                                                    | Norkgroup Collaboration in Accounting Environments                                                                                                    | – Use subtotals                                                                                                    |
| • •                                                                                                    | Morkgroup Collaboration III Accounting Environments                                                                                                    | – Use Scenarios                                                                                                    |
| -                                                                                                    | - Modify passwords, protections, and properties                                                                                                    |                                                                                                    |
| -                                                                                                    | - Create a shared workbook                                                                                                    | <ul> <li>Create PivotTable and PivotChart reports</li> </ul>                                                                                                    |
| -                                                                                                    | - Track, accept and reject changes in financial report                                                                                                    | – Goal Seek                                                                                                    |
| -                                                                                                    | <ul> <li>Review a workbook using comments</li> </ul>                                                                                                    | <ul> <li>What is Solver</li> </ul>                                                                                                    |
| -                                                                                                    | <ul> <li>Merge accounting and financial documents</li> </ul>                                                                                                    | Using Macros in Excel                                                                                                    |
|                                                                                                    |                                                                                                    | <ul> <li>Record a macro</li> </ul>                                                                                                    |
|                                                                                                    |                                                                                                    | <ul> <li>Run a macro from the menu or the keyboard</li> </ul>                                                                                                    |
|                                                                                                    |                                                                                                    | <ul> <li>Assign a macro to a toolbar button or a menu</li> </ul>                                                                                                    |
|                                                                                                    |                                                                                                    | <ul> <li>Implement macro virus file protection</li> </ul>                                                                                                    |
| PR'                                                                                                    | EREQUISITE: Experience of creating, formatting and pri                                                                                                    | nting worksheets with Microsoft Excel, with knowledge of basic                                                                                                    |
| r                                                                                                    |                                                                                                    | <b>o o o</b>                                                                                                    |
| tun                                                                                                    | CTIONS SUCH AS SUM, AVERAGE, MAX and MIN                                                                                                    |                                                                                                    |
| sol                                                                                                    | ctions such as SUM, AVERAGE, MAX and MIN<br>FTWARE VERSION: Office 2007 COURS                                                                                                    | SE DURATION: 9 Hours (3 sessions – 3 hours per session)                                                                                                    |
| tun<br>SO                                                                                                    |                                                                                                    | SE DURATION: 9 Hours (3 sessions – 3 hours per session)                                                                                                    |
| tun<br>SOI                                                                                                    | FTWARE VERSION: Office 2007 COURS                                                                                                    |                                                                                                    |
| so:                                                                                                    | FTWARE VERSION: Office 2007 COURS<br>Presenting Business Data us                                                                                                    | ing Microsoft Excel (ACCA15B04)                                                                                                    |
| SOI                                                                                                    | FTWARE VERSION: Office 2007 COURS<br>Presenting Business Data us<br>KEN                                                                                                    | ing Microsoft Excel (ACCA15B04)<br>( TOPICS                                                                                                    |
| soi                                                                                                    | FTWARE VERSION: Office 2007 COURS<br>Presenting Business Data us<br>KEY<br>Summarizing Data Effectively                                                                                                    | ing Microsoft Excel (ACCA15B04)<br>( TOPICS<br>– Series and Legend                                                                                                    |
| •                                                                                                    | FTWARE VERSION: Office 2007 COUR:<br>Presenting Business Data us<br>KEY<br>Summarizing Data Effectively<br>- Chart handling mechanism                                                                                                    | ing Microsoft Excel (ACCA15B04)<br>( TOPICS<br>– Series and Legend<br>– Axes and Gridlines                                                                                                    |
| •                                                                                                    | FTWARE VERSION: Office 2007 COUR:<br>Presenting Business Data us<br>KEY<br>Summarizing Data Effectively<br>- Chart handling mechanism<br>- Chart components                                                                                                    | ing Microsoft Excel (ACCA15B04)<br>( TOPICS<br>– Series and Legend<br>– Axes and Gridlines<br>– Data Labels and Data Table                                                                                                    |
| <u>soi</u>                                                                                                    | FTWARE VERSION: Office 2007 COUR:<br>Presenting Business Data us<br>KEY<br>Summarizing Data Effectively<br>- Chart handling mechanism<br>- Chart components<br>- Simple chart creation                                                                                                    | ing Microsoft Excel (ACCA15B04)<br>/ TOPICS<br>– Series and Legend<br>– Axes and Gridlines<br>– Data Labels and Data Table<br>– Eye-catching 3-D features                                                                                                    |
| • •                                                                                                    | FTWARE VERSION: Office 2007 COURS<br>Presenting Business Data us<br>KEN<br>Summarizing Data Effectively<br>- Chart handling mechanism<br>- Chart components<br>- Simple chart creation<br>- Work with charts                                                                                                    | ing Microsoft Excel (ACCA15B04)<br>( TOPICS<br>– Series and Legend<br>– Axes and Gridlines<br>– Data Labels and Data Table<br>– Eye-catching 3-D features<br>• Forecasting with Trend Lines and Error Bars                                                                                                    |
| <u>sol</u>                                                                                                    | FTWARE VERSION: Office 2007 COURS<br>Presenting Business Data us<br>KEY<br>Summarizing Data Effectively<br>- Chart handling mechanism<br>- Chart components<br>- Simple chart creation<br>- Work with charts<br>Choose the Best Chart for Your Presentation                                                                                                    | ing Microsoft Excel (ACCA15B04)<br>/ TOPICS<br>– Series and Legend<br>– Axes and Gridlines<br>– Data Labels and Data Table<br>– Eye-catching 3-D features                                                                                                    |
| <u>sol</u>                                                                                                    | FTWARE VERSION: Office 2007 COURS<br>Presenting Business Data us<br>KEY<br>Summarizing Data Effectively<br>- Chart handling mechanism<br>- Chart components<br>- Simple chart creation<br>- Work with charts<br>Choose the Best Chart for Your Presentation                                                                                                    | ing Microsoft Excel (ACCA15B04)<br>( TOPICS<br>– Series and Legend<br>– Axes and Gridlines<br>– Data Labels and Data Table<br>– Eye-catching 3-D features<br>• Forecasting with Trend Lines and Error Bars                                                                                                    |
| • •                                                                                                    | FTWARE VERSION: Office 2007 COUR:     Presenting Business Data us     KEY     Court handling mechanism     Chart components     Simple chart creation     Work with charts Choose the Best Chart for Your Presentation     Understand charting purpose                                                                                                    | ing Microsoft Excel (ACCA15B04)<br>( TOPICS<br>- Series and Legend<br>- Axes and Gridlines<br>- Data Labels and Data Table<br>- Eye-catching 3-D features<br>• Forecasting with Trend Lines and Error Bars<br>- Understand trend lines<br>- Linear trend lines                                                                                                    |
| • •                                                                                                    | FTWARE VERSION: Office 2007       COURS         Presenting Business Data us         KEY         Summarizing Data Effectively         - Chart pandling mechanism       KEY         - Chart components       Simple chart creation         - Work with charts       Choose the Best Chart for Your Presentation         - Understand charting purpose       - Choose from different chart types                                                                                                    | ing Microsoft Excel (ACCA15B04)<br>( TOPICS<br>– Series and Legend<br>– Axes and Gridlines<br>– Data Labels and Data Table<br>– Eye-catching 3-D features<br>• Forecasting with Trend Lines and Error Bars<br>– Understand trend lines<br>– Linear trend lines<br>– Non-linear trend lines                                                                                                    |
| • • • • • • • • • • • • • • • • • • •                                                                                                    | Presenting Business Data us         Presenting Business Data us         KEY         Summarizing Data Effectively         - Chart handling mechanism         - Chart components         - Simple chart creation         - Work with charts         Choose the Best Chart for Your Presentation         - Understand charting purpose         - Choose from different chart types         - Combine chart types                                                                                                    | ing Microsoft Excel (ACCA15B04)<br>( TOPICS<br>- Series and Legend<br>- Axes and Gridlines<br>- Data Labels and Data Table<br>- Eye-catching 3-D features<br>• Forecasting with Trend Lines and Error Bars<br>- Understand trend lines<br>- Linear trend lines<br>- Non-linear trend lines<br>- Move average trend lines                                                                                                    |
| • •                                                                                                    | FTWARE VERSION: Office 2007       COURS         Presenting Business Data us         KEY         Summarizing Data Effectively         -       Chart pandling mechanism         -       Chart components         -       Simple chart creation         -       Work with charts         Choose the Best Chart for Your Presentation         -       Understand charting purpose         -       Choose from different chart types         -       Combine chart types         -       Create customized chart template                                                                                                    | ing Microsoft Excel (ACCA15B04)<br>/ TOPICS<br>- Series and Legend<br>- Axes and Gridlines<br>- Data Labels and Data Table<br>- Eye-catching 3-D features<br>• Forecasting with Trend Lines and Error Bars<br>- Understand trend lines<br>- Linear trend lines<br>- Non-linear trend lines<br>- Move average trend lines<br>- Show tolerance on error bar                                                                                                    |
| SOI<br>                                                                                                    | Presenting Business Data us         Presenting Business Data us         KEY         Summarizing Data Effectively         - Chart handling mechanism         - Chart components         - Simple chart creation         - Work with charts         Choose the Best Chart for Your Presentation         - Understand charting purpose         - Choose from different chart types         - Combine chart types         - Create customized chart template         Capturing Attention to Data                                                                                                    | ing Microsoft Excel (ACCA15B04)<br>/ TOPICS<br>- Series and Legend<br>- Axes and Gridlines<br>- Data Labels and Data Table<br>- Eye-catching 3-D features<br>• Forecasting with Trend Lines and Error Bars<br>- Understand trend lines<br>- Linear trend lines<br>- Non-linear trend lines<br>- Move average trend lines<br>- Show tolerance on error bar<br>- Trend lines enhancement                                                                                                    |
| • • • • • • • • • • • • • • • • • • •                                                                                                    | FTWARE VERSION: Office 2007     COUR:     Presenting Business Data us     KEY     Summarizing Data Effectively     Chart handling mechanism     Chart components     Simple chart creation     Work with charts     Choose the Best Chart for Your Presentation     Understand charting purpose     Choose from different chart types     Combine chart types     Create customized chart template     Capturing Attention to Data     Create data series for charting                                                                                                    | ing Microsoft Excel (ACCA15B04)<br>/ TOPICS<br>- Series and Legend<br>- Axes and Gridlines<br>- Data Labels and Data Table<br>- Eye-catching 3-D features<br>• Forecasting with Trend Lines and Error Bars<br>- Understand trend lines<br>- Linear trend lines<br>- Non-linear trend lines<br>- Move average trend lines<br>- Show tolerance on error bar<br>- Trend lines enhancement<br>• Shaping Up Your Charts                                                                                                    |
| • • • • • • • • • • • • • • • • • • •                                                                                                    | FTWARE VERSION: Office 2007       COURS         Presenting Business Data us         KEY         Summarizing Data Effectively         - Chart nandling mechanism       KEY         - Chart components       Simple chart creation         - Work with charts       Choose the Best Chart for Your Presentation         - Understand charting purpose       Choose from different chart types         - Create customized chart template       Capturing Attention to Data         - Create data series for charting       Add, delete, modify chart series                                                                                                    | ing Microsoft Excel (ACCA15B04)<br>( TOPICS<br>- Series and Legend<br>- Axes and Gridlines<br>- Data Labels and Data Table<br>- Eye-catching 3-D features<br>• Forecasting with Trend Lines and Error Bars<br>- Understand trend lines<br>- Linear trend lines<br>- Non-linear trend lines<br>- Move average trend lines<br>- Move average trend lines<br>- Show tolerance on error bar<br>- Trend lines enhancement<br>• Shaping Up Your Charts<br>- Auto shape                                                                                                    |
| • • • • • • • • • • • • • • • • • • •                                                                                                    | Presenting Business Data us         Presenting Business Data us         Key         Summarizing Data Effectively         - Chart handling mechanism         - Chart components         - Simple chart creation         - Work with charts         Choose the Best Chart for Your Presentation         - Understand charting purpose         - Choose from different chart types         - Create customized chart template         Capturing Attention to Data         - Create data series for charting         - Add, delete, modify chart series         - Series naming                                                                                                    | ing Microsoft Excel (ACCA15B04)<br>( TOPICS<br>- Series and Legend<br>- Axes and Gridlines<br>- Data Labels and Data Table<br>- Eye-catching 3-D features<br>• Forecasting with Trend Lines and Error Bars<br>- Understand trend lines<br>- Linear trend lines<br>- Non-linear trend lines<br>- Move average trend lines<br>- Show tolerance on error bar<br>- Trend lines enhancement<br>• Shaping Up Your Charts<br>- Auto shape<br>- Smart arts                                                                                                    |
| • • • • • • • • • • • • • • • • • • •                                                                                                    | FTWARE VERSION: Office 2007       COURS         Presenting Business Data us         KEY         Summarizing Data Effectively         -       Chart Data Effectively         -       Chart components         -       Simple chart creation         -       Work with charts         Choose the Best Chart for Your Presentation         -       Understand charting purpose         -       Choose from different chart types         -       Choose from different chart types         -       Combine chart types         -       Create customized chart template         Capturing Attention to Data         -       Create data series for charting         -       Add, delete, modify chart series         -       Series naming         -       Plotting order                                                                                                    | ing Microsoft Excel (ACCA15B04) ( TOPICS  - Series and Legend - Axes and Gridlines - Data Labels and Data Table - Eye-catching 3-D features • Forecasting with Trend Lines and Error Bars - Understand trend lines - Linear trend lines - Non-linear trend lines - Move average trend lines - Show tolerance on error bar - Trend lines enhancement • Shaping Up Your Charts - Auto shape - Smart arts - Word arts                                                                                                    |
| • (<br>                                                                                                    | Presenting Business Data us         Presenting Business Data us         KEY         Summarizing Data Effectively         - Chart handling mechanism         - Chart components         - Simple chart creation         - Work with charts         Choose the Best Chart for Your Presentation         - Understand charting purpose         - Choose from different chart types         - Combine chart types         - Create customized chart template         Capturing Attention to Data         - Create data series for charting         - Add, delete, modify chart series         - Series naming         - Plotting order         - Display partial data only                                                                                                    | ing Microsoft Excel (ACCA15B04) ( TOPICS  - Series and Legend - Axes and Gridlines - Data Labels and Data Table - Eye-catching 3-D features • Forecasting with Trend Lines and Error Bars - Understand trend lines - Linear trend lines - Non-linear trend lines - Move average trend lines - Show tolerance on error bar - Trend lines enhancement • Shaping Up Your Charts - Auto shape - Smart arts - Word arts - Other graphic types                                                                                                    |
| sol<br>                                                                                                    | Presenting Business Data us         KEY         Summarizing Data Effectively         - Chart handling mechanism         - Chart components         - Simple chart creation         - Work with charts         Choose the Best Chart for Your Presentation         - Understand charting purpose         - Choose from different chart types         - Combine chart types         - Create customized chart template         Capturing Attention to Data         - Create data series for charting         - Add, delete, modify chart series         - Series naming         - Plotting order         - Display partial data only         - Source data from multiple worksheets                                                                                                    | ing Microsoft Excel (ACCA15B04)<br>/ TOPICS<br>- Series and Legend<br>- Axes and Gridlines<br>- Data Labels and Data Table<br>- Eye-catching 3-D features<br>• Forecasting with Trend Lines and Error Bars<br>- Understand trend lines<br>- Linear trend lines<br>- Non-linear trend lines<br>- Move average trend lines<br>- Move average trend lines<br>- Show tolerance on error bar<br>- Trend lines enhancement<br>• Shaping Up Your Charts<br>- Auto shape<br>- Smart arts<br>- Word arts<br>- Other graphic types<br>• Distinctive Showcases of Conditional Formatting                                                                                                    |
| <u>soi</u><br><br><br><br><br><br><br><br><br><br><br><br><br>                                                                                                    | FTWARE VERSION: Office 2007       COURS         Presenting Business Data us         KEY         Summarizing Data Effectively         -       Chart andling mechanism         -       Chart components         -       Simple chart creation         -       Work with charts         Choose the Best Chart for Your Presentation         -       Understand charting purpose         -       Choose from different chart types         -       Create customized chart template         Capturing Attention to Data       -         -       Create data series for charting         -       Add, delete, modify chart series         -       Series naming         -       Plotting order         -       Display partial data only         -       Source data from multiple worksheets         -       Handle missing data                                                                                                    | ing Microsoft Excel (ACCA15B04)<br>/ TOPICS<br>- Series and Legend<br>- Axes and Gridlines<br>- Data Labels and Data Table<br>- Eye-catching 3-D features<br>• Forecasting with Trend Lines and Error Bars<br>- Understand trend lines<br>- Linear trend lines<br>- Non-linear trend lines<br>- Non-linear trend lines<br>- Move average trend lines<br>- Move average trend lines<br>- Show tolerance on error bar<br>- Trend lines enhancement<br>• Shaping Up Your Charts<br>- Auto shape<br>- Smart arts<br>- Word arts<br>- Other graphic types<br>• Distinctive Showcases of Conditional Formatting<br>- Key Performance Indicators (KPIs)                                                                                                    |
| • (<br>                                                                                                    | FTWARE VERSION: Office 2007       COURS         Presenting Business Data us         KEN         Summarizing Data Effectively         -       Chart andling mechanism         -       Chart components         -       Simple chart creation         -       Work with charts         Choose the Best Chart for Your Presentation       -         -       Understand charting purpose         -       Choose from different chart types         -       Create customized chart template         Capturing Attention to Data       -         -       Create data series for charting         -       Add, delete, modify chart series         -       Series naming         -       Plotting order         -       Display partial data only         -       Source data from multiple worksheets         -       Handle missing data         -       Hidden data series                                                                                                    | ing Microsoft Excel (ACCA15B04) ( TOPICS  - Series and Legend - Axes and Gridlines - Data Labels and Data Table - Eye-catching 3-D features • Forecasting with Trend Lines and Error Bars - Understand trend lines - Linear trend lines - Non-linear trend lines - Move average trend lines - Show tolerance on error bar - Trend lines enhancement • Shaping Up Your Charts - Auto shape - Smart arts - Word arts - Other graphic types - Key Performance Indicators (KPIs) - Signal on Strength and Weakness                                                                                                    |
| • (<br>                                                                                                    | FTWARE VERSION: Office 2007       COURS         Presenting Business Data us         KEY         Summarizing Data Effectively         - Chart nandling mechanism       KEY         - Chart components       Simple chart creation         - Work with charts       Choose the Best Chart for Your Presentation         - Understand charting purpose       Choose from different chart types         - Create customized chart template       Capturing Attention to Data         - Create data series for charting       Add, delete, modify chart series         - Series naming       Plotting order         - Display partial data only       Source data from multiple worksheets         - Handle missing data       Capture                                                                                                    | ing Microsoft Excel (ACCA15B04)<br>/ TOPICS<br>- Series and Legend<br>- Axes and Gridlines<br>- Data Labels and Data Table<br>- Eye-catching 3-D features<br>• Forecasting with Trend Lines and Error Bars<br>- Understand trend lines<br>- Linear trend lines<br>- Non-linear trend lines<br>- Non-linear trend lines<br>- Move average trend lines<br>- Move average trend lines<br>- Show tolerance on error bar<br>- Trend lines enhancement<br>• Shaping Up Your Charts<br>- Auto shape<br>- Smart arts<br>- Word arts<br>- Other graphic types<br>• Distinctive Showcases of Conditional Formatting<br>- Key Performance Indicators (KPIs)                                                                                                    |
| • (<br>                                                                                                    | Presenting Business Data us         Key         Summarizing Data Effectively         - Chart handling mechanism         - Chart components         - Simple chart creation         - Work with charts         Choose the Best Chart for Your Presentation         - Understand charting purpose         - Choose from different chart types         - Create customized chart template         Capturing Attention to Data         - Create data series for charting         - Add, delete, modify chart series         - Series naming         - Plotting order         - Display partial data only         - Source data series         - Handle missing data         - Hidden data series         - Convert data series                                                                                                    | ing Microsoft Excel (ACCA15B04) ( TOPICS  - Series and Legend - Axes and Gridlines - Data Labels and Data Table - Eye-catching 3-D features • Forecasting with Trend Lines and Error Bars - Understand trend lines - Linear trend lines - Non-linear trend lines - Move average trend lines - Show tolerance on error bar - Trend lines enhancement • Shaping Up Your Charts - Auto shape - Smart arts - Word arts - Other graphic types - Key Performance Indicators (KPIs) - Signal on Strength and Weakness                                                                                                    |
| • (<br>• (<br>-<br>-<br>-<br>-<br>-<br>-<br>-<br>-<br>-<br>-<br>-<br>-<br>-<br>-<br>-<br>-<br>-<br>-<br>-                                                                                                    | FTWARE VERSION: Office 2007       COURS         Presenting Business Data us         KEY         Summarizing Data Effectively         -       Chart bandling mechanism         -       Chart components         -       Simple chart creation         -       Work with charts         Choose the Best Chart for Your Presentation         -       Understand charting purpose         -       Choose from different chart types         -       Choose from different chart types         -       Combine chart types         -       Create customized chart template         Capturing Attention to Data       -         -       Create data series for charting         -       Add, delete, modify chart series         -       Series naming         -       Plotting order         -       Display partial data only         -       Source data from multiple worksheets         -       Handle missing data         -       Hidden data series         -       Convert data series         -       Convert data series         -       Multiple axis                                           | ing Microsoft Excel (ACCA15B04)<br>( TOPICS<br>- Series and Legend<br>- Axes and Gridlines<br>- Data Labels and Data Table<br>- Eye-catching 3-D features<br>• Forecasting with Trend Lines and Error Bars<br>- Understand trend lines<br>- Linear trend lines<br>- Non-linear trend lines<br>- Non-linear trend lines<br>- Non-linear trend lines<br>- Nove average trend lines<br>- Show tolerance on error bar<br>- Trend lines enhancement<br>• Shaping Up Your Charts<br>- Auto shape<br>- Smart arts<br>- Other graphic types<br>• Distinctive Showcases of Conditional Formatting<br>- Key Performance Indicators (KPIs)<br>- Signal on Strength and Weakness<br>- Traffic Light<br>- Arrow                                                                                                    |
| • • • • • • • • • • • • • • • • • • •                                                                                                    | FTWARE VERSION: Office 2007       COURS         Presenting Business Data us         KEY         Summarizing Data Effectively         -       Chart bandling mechanism         -       Chart components         -       Simple chart creation         -       Work with charts         Choose the Best Chart for Your Presentation         -       Understand charting purpose         -       Choose from different chart types         -       Choose from different chart types         -       Create customized chart template         Capturing Attention to Data       -         -       Create data series for charting         -       Add, delete, modify chart series         -       Series naming         -       Plotting order         -       Display partial data only         -       Source data from multiple worksheets         -       Handle missing data         -       Hidden data series         -       Convert data series         -       Convert data series         -       Convert data series         -       Convert data series         -       Convert data series | ing Microsoft Excel (ACCA15B04)<br>/ TOPICS<br>- Series and Legend<br>- Axes and Gridlines<br>- Data Labels and Data Table<br>- Eye-catching 3-D features<br>• Forecasting with Trend Lines and Error Bars<br>- Understand trend lines<br>- Linear trend lines<br>- Non-linear trend lines<br>- Non-linear trend lines<br>- Non-linear trend lines<br>- Move average trend lines<br>- Show tolerance on error bar<br>- Trend lines enhancement<br>• Shaping Up Your Charts<br>- Auto shape<br>- Smart arts<br>- Word arts<br>- Other graphic types<br>• Distinctive Showcases of Conditional Formatting<br>- Key Performance Indicators (KPIs)<br>- Signal on Strength and Weakness<br>- Traffic Light<br>- Arrow<br>• Inserting Excel Charts into PowerPoint                                          |
| • • • • • • • • • • • • • • • • • • •                                                                                                    | Presenting Business Data us         Presenting Business Data us         KEY         Gummarizing Data Effectively         - Chart handling mechanism         - Chart components         - Simple chart creation         - Work with charts         Choose the Best Chart for Your Presentation         - Understand charting purpose         - Choose from different chart types         - Combine chart types         - Create customized chart template         Capturing Attention to Data         - Create data series for charting         - Add, delete, modify chart series         - Series naming         - Plotting order         - Display partial data only         - Source data from multiple worksheets         - Handle missing data         - Hidden data series         - Convert data series         - Multiple axis         Creating Vivid Charts with Charts Object         - Overview                                                                                                    | ing Microsoft Excel (ACCA15B04)<br>/ TOPICS<br>- Series and Legend<br>- Axes and Gridlines<br>- Data Labels and Data Table<br>- Eye-catching 3-D features<br>• Forecasting with Trend Lines and Error Bars<br>- Understand trend lines<br>- Linear trend lines<br>- Non-linear trend lines<br>- Non-linear trend lines<br>- Move average trend lines<br>- Move average trend lines<br>- Show tolerance on error bar<br>- Trend lines enhancement<br>• Shaping Up Your Charts<br>- Auto shape<br>- Smart arts<br>- Word arts<br>- Other graphic types<br>• Distinctive Showcases of Conditional Formatting<br>- Key Performance Indicators (KPIs)<br>- Signal on Strength and Weakness<br>- Traffic Light<br>- Arrow<br>• Inserting Excel Charts into PowerPoint<br>- Embedded chart                    |
| SOI ★ (1) ★ (2) ★ (2) ★ ( | FTWARE VERSION: Office 2007       COURS         Presenting Business Data us         Ker         Summarizing Data Effectively         -       Chart andling mechanism         -       Chart components         -       Simple chart creation         -       Work with charts         Choose the Best Chart for Your Presentation       -         -       Understand charting purpose         -       Choose from different chart types         -       Create customized chart template         Capturing Attention to Data       -         -       Create data series for charting         -       Add, delete, modify chart series         -       Series naming         -       Plotting order         -       Display partial data only         -       Source data from multiple worksheets         -       Handle missing data         -       Hidden data series         -       Convert data series         -       Multiple axis         Creating Vivid Charts with Charts Object         -       Overview         -       Fills and Borders                                                  | ing Microsoft Excel (ACCA15B04)<br>/ TOPICS<br>- Series and Legend<br>- Axes and Gridlines<br>- Data Labels and Data Table<br>- Eye-catching 3-D features<br>• Forecasting with Trend Lines and Error Bars<br>- Understand trend lines<br>- Linear trend lines<br>- Non-linear trend lines<br>- Non-linear trend lines<br>- Non-linear trend lines<br>- Non-linear trend lines<br>- Show tolerance on error bar<br>- Trend lines enhancement<br>• Shaping Up Your Charts<br>- Auto shape<br>- Smart arts<br>- Word arts<br>- Other graphic types<br>• Distinctive Showcases of Conditional Formatting<br>- Key Performance Indicators (KPIs)<br>- Signal on Strength and Weakness<br>- Traffic Light<br>- Arrow<br>• Inserting Excel Charts into PowerPoint                                            |
| • • • • • • • • • • • • • • • • • • •                                                                                                    | Presenting Business Data us         Presenting Business Data us         KEY         Gummarizing Data Effectively         - Chart handling mechanism         - Chart components         - Simple chart creation         - Work with charts         Choose the Best Chart for Your Presentation         - Understand charting purpose         - Choose from different chart types         - Combine chart types         - Create customized chart template         Capturing Attention to Data         - Create data series for charting         - Add, delete, modify chart series         - Series naming         - Plotting order         - Display partial data only         - Source data from multiple worksheets         - Handle missing data         - Hidden data series         - Convert data series         - Multiple axis         Creating Vivid Charts with Charts Object         - Overview                                                                                                    | ing Microsoft Excel (ACCA15B04)<br>(TOPICS<br>- Series and Legend<br>- Axes and Gridlines<br>- Data Labels and Data Table<br>- Eye-catching 3-D features<br>• Forecasting with Trend Lines and Error Bars<br>- Understand trend lines<br>- Linear trend lines<br>- Non-linear trend lines<br>- Nove average trend lines<br>- Move average trend lines<br>- Move average trend lines<br>- Show tolerance on error bar<br>- Trend lines enhancement<br>• Shaping Up Your Charts<br>- Auto shape<br>- Smart arts<br>- Word arts<br>- Other graphic types<br>• Distinctive Showcases of Conditional Formatting<br>- Key Performance Indicators (KPIs)<br>- Signal on Strength and Weakness<br>- Traffic Light<br>- Arrow<br>• Inserting Excel Charts into PowerPoint<br>- Embedded chart<br>- Linked chart |

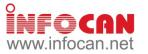

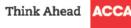

| PowerPivot for Excel 2010 Users (Course Code: ACCA13B05)                                             |                                                                                                    |  |  |
|----------------------------------------------------------------------------------------------------|----------------------------------------------------------------------------------------------------|--|--|
|                                                                                                    | TOPICS                                                                                                    |  |  |
| <ul> <li>Creating and Using Databases         <ul> <li>What is a Database?</li> </ul> </li> </ul>    | PowerPivot Functions     PowerPivot Expressions                                                                      |  |  |
| PowerPivot Introduction                                                                              | <ul> <li>Create a Time Table</li> </ul>                                                                              |  |  |
| <ul> <li>PowerPivot Introduction</li> </ul>                                                          | <ul> <li>Use DATE Functions</li> </ul>                                                                               |  |  |
| <ul> <li>Navigate the PowerPivot windows</li> </ul>                                                  | <ul> <li>Use TIME INTELLIGENCE Functions</li> </ul>                                                                  |  |  |
| PowerPivot Data Sources                                                                              | Use STATISTICAL Functions                                                                                            |  |  |
| <ul> <li>Supported Data Sources</li> </ul>                                                           | <ul> <li>Use VALUE Functions</li> <li>Use LOGICAL and INFORMATION Functions</li> </ul>                               |  |  |
| <ul> <li>Load Data From SQL Server</li> <li>Load Data From Text Files</li> </ul>                     | <ul> <li>Use TEXT Functions</li> </ul>                                                                               |  |  |
| <ul> <li>Load Data via Copy and Paste</li> </ul>                                                     | <ul> <li>Building Reports using PowerPivot</li> </ul>                                                                |  |  |
| <ul> <li>Cleaning data in PowerPivot</li> </ul>                                                      | <ul> <li>PowerPivot Reports</li> </ul>                                                                               |  |  |
| <ul> <li>Create Řelationship between Data Sources</li> </ul>                                         | Use PivotCharts                                                                                                    |  |  |
|                                                                                                    | Use Slicers                                                                                                    |  |  |
| PREREQUISITE: General knowledge of Windows and Excel                                                 | Use Sparklines                                                                                                    |  |  |
|                                                                                                    | DURATION: 6 Hours (2 sessions – 3 hours per session)                                                                 |  |  |
|                                                                                                    |                                                                                                    |  |  |
| Developing Business Applications Using Mi                                                            | crosoft Excel Macros and VBA (ACCA15B06)                                                                             |  |  |
| KEY                                                                                                  | TOPICS                                                                                                    |  |  |
| Introduction to Excel Macros                                                                         | <ul> <li>Excel Workbooks and Worksheets</li> </ul>                                                                   |  |  |
| <ul> <li>What is a macro?</li> </ul>                                                                 | <ul> <li>Work with common worksheet tasks / workbook tasks</li> </ul>                                                |  |  |
| - Record a macro                                                                                     | VBA Codes     Usage of variables and different data types                                                            |  |  |
| <ul> <li>Run a macro</li> <li>Relative references</li> </ul>                                         | <ul> <li>Usage of variables and different data types</li> <li>User Interaction, MsgBox and InputBox</li> </ul>       |  |  |
| <ul> <li>Assign a macro to a button on a worksheet</li> </ul>                                        | <ul> <li>Oser interaction, MisgBox and inputbox</li> <li>Conditions such as IfThenElse</li> </ul>                    |  |  |
| <ul> <li>Assign a macro to a button on the Quick Access Toolbar</li> </ul>                           | r – Logical Select Case                                                                                              |  |  |
| Editing Excel Macros                                                                                 | <ul> <li>Looping such as Do Loop</li> </ul>                                                                          |  |  |
| <ul> <li>The Visual Basic editor</li> </ul>                                                          | <ul> <li>Structure of Procedures</li> </ul>                                                                          |  |  |
| <ul> <li>The project explorer</li> </ul>                                                             | <ul> <li>Call procedures</li> </ul>                                                                                  |  |  |
| <ul> <li>The code window</li> <li>Procedures</li> </ul>                                              | <ul> <li>Organise procedures</li> <li>Controls, Dialogue Boxes and Forms</li> <li>Built-in dialogue boxes</li> </ul> |  |  |
| <ul> <li>Procedures</li> <li>Insert comments</li> </ul>                                              | <ul> <li>Built-in dialogue boxes</li> </ul>                                                                          |  |  |
| <ul> <li>Print Visual Basic module</li> </ul>                                                        | <ul> <li>Custom forms</li> </ul>                                                                                     |  |  |
| Working with Objects     Introduction to objects and collections                                     | <ul> <li>Add form controls</li> </ul>                                                                                |  |  |
| <ul> <li>Introduction to objects and collections</li> </ul>                                          | <ul> <li>Control and dialogue box events</li> </ul>                                                                  |  |  |
| <ul> <li>Control objects</li> </ul>                                                                  | <ul> <li>Handle form controls</li> </ul>                                                                             |  |  |
| <ul> <li>Use the object browser</li> <li>Use objects, properties and methods</li> </ul>              | <ul> <li>Debugging and Error Trapping         <ul> <li>Use debug window</li> </ul> </li> </ul>                       |  |  |
| <ul> <li>The Range Object</li> </ul>                                                                 | <ul> <li>Break mode</li> </ul>                                                                                       |  |  |
| – What is the range object?                                                                          | <ul> <li>Instant watch</li> </ul>                                                                                    |  |  |
| <ul> <li>The cells property</li> </ul>                                                               | <ul> <li>Stepping through code</li> </ul>                                                                            |  |  |
| <ul> <li>The range property</li> </ul>                                                               | <ul> <li>Error handling</li> </ul>                                                                                   |  |  |
| <ul> <li>Flexible ranges</li> <li>Range contents</li> </ul>                                          |                                                                                                    |  |  |
| PREREQUISITE: A thorough working knowledge of Microsoft                                              | Excel is required. No knowledge of Visual Basic is needed                                                            |  |  |
| SOFTWARE VERSION: Office 2010 COURSE                                                                 | <b>DURATION:</b> 18 Hours (6 sessions – 3 hours per session)                                                         |  |  |
|                                                                                                    | · · · ·                                                                                                    |  |  |
| Financial Budgeting and Analysis                                                                     | s with Microsoft Excel (ACCA15B07)                                                                                   |  |  |
|                                                                                                    | TOPICS                                                                                                    |  |  |
| Overview                                                                                             | Calculating Free Cash Flow                                                                                           |  |  |
| – Budget                                                                                             | <ul> <li>Free Cash Flow Calculation</li> </ul>                                                                       |  |  |
| <ul> <li>Financial models</li> <li>Building Operating Budget</li> </ul>                              | <ul> <li>Financial Statements Status</li> <li>Sonsitivity Analysis</li> </ul>                                        |  |  |
| <ul> <li>Building Operating Budget         <ul> <li>Assumptions and Dashboard</li> </ul> </li> </ul> | <ul> <li>Sensitivity Analysis         <ul> <li>Developing Dashboard in Microsoft Excel</li> </ul> </li> </ul>        |  |  |
| <ul> <li>Assumptions and Dashboard</li> <li>The Sales and Collections Budget</li> </ul>              | <ul> <li>Creating Data Tables in Microsoft Excel</li> </ul>                                                          |  |  |
| <ul> <li>The Cost-of-Goods-Sold Budget</li> </ul>                                                    | <ul> <li>Contribution Margin Analysis</li> </ul>                                                                     |  |  |
| <ul> <li>The Inventory and Purchases Budget</li> </ul>                                               | <ul> <li>Fixed and Variable Costs</li> </ul>                                                                         |  |  |
| <ul> <li>The Operating Expenses Budget</li> </ul>                                                    | <ul> <li>Contribution Margin</li> </ul>                                                                              |  |  |
| Budgeted Statement of Income                                                                         | <ul> <li>Operating Leverage</li> </ul>                                                                               |  |  |
| Establishing Financial Budget The Capital Budget                                                     | <ul> <li>Breakeven Point</li> <li>Introducing Mathematical Eulertions In Microsoft Even</li> </ul>                   |  |  |
| <ul> <li>The Capital Budget</li> <li>The Cash Budget</li> </ul>                                      | <ul> <li>Introducing Mathematical Functions In Microsoft Excel</li> <li>Financial Ratio Analysis</li> </ul>          |  |  |
| <ul> <li>Budgeted Balance Sheet</li> </ul>                                                           | <ul> <li>Profit Margins</li> </ul>                                                                                   |  |  |
| Consolidating Financial Statements                                                                   | – Investment Returns                                                                                                 |  |  |
| <ul> <li>Balance Sheet</li> </ul>                                                                    | <ul> <li>Management Efficiency</li> </ul>                                                                            |  |  |
| <ul> <li>Income Statement</li> </ul>                                                                 | <ul> <li>Using Financial Functions in Microsoft Excel</li> </ul>                                                     |  |  |
| <ul> <li>Statement of Cash Flow</li> </ul>                                                           | <ul> <li>Applying Macro in Microsoft Excel for Financial</li> </ul>                                                  |  |  |
|                                                                                                    | Statement                                                                                                    |  |  |
| PREREQUISITE: General knowledge of Windows and Excel                                                 | DUDATION: 10 Hourse (4 coordinate: 2 hourse states)                                                                  |  |  |
| SOFTWARE VERSION: Excel 2007 COURSE                                                                  | <b>DURATION:</b> 12 Hours (4 sessions – 3 hours per session)                                                         |  |  |

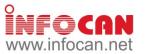

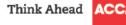

| Effective Use of Mierosoft Event 2012 for Pusiness Analysis (ACCA15D09)                                                                                                    |                                                                                                    |  |  |  |
|----------------------------------------------------------------------------------------------------|----------------------------------------------------------------------------------------------------|--|--|--|
| Effective Use of Microsoft Excel 2013 for Business Analysis (ACCA15B08)<br>KEY TOPICS                                                                                                    |                                                                                                    |  |  |  |
| <ul> <li>Preprocess <ul> <li>Clean Up Your Data With Text Functions</li> <li>LEFT, RIGHT, MID</li> <li>FIND, LEN</li> <li>TRIM</li> <li>UPPER, LOWER, PROPER</li> <li>SUBSTITUTE</li> <li>TEXT, VALUE</li> </ul> </li> </ul>                                                                                                    | <ul> <li>Consolidation By Position         <ul> <li>Consolidation By Category</li> </ul> </li> <li>PivotTable         <ul> <li>PivotTable Fundamentals</li> <li>Introduce PivotTable</li> <li>Understand How The PivotTable Summarize Data</li> <li>Create A Basic PivotTable</li> <li>Clean Up Your Data Before Creating PivotTable</li> </ul> </li> </ul>                                                                                       |  |  |  |
| <ul> <li>Filtering <ul> <li>Use Advanced Filter To Screen Your Data</li> <li>Understand Advanced Filter</li> <li>Set Up Criteria Table</li> <li>Set Complicated Criteria For Filtering</li> <li>Use Formula To Help Filtering</li> </ul> </li> </ul>                                                                                                    | <ul> <li>Insert A PivotTable</li> <li>Understand Different Area In A PivotTable</li> <li>Add Fields Into PivotTable</li> <li>Extract Data For Each Summarized Entry</li> <li>Customize Fields In A PivotTable</li> <li>Change Summarizing Method On Data Field</li> </ul>                                                                                                    |  |  |  |
| <ul> <li>Lookup and Reference         <ul> <li>Use VLOOKUP Formula To Reference Data</li> <li>Understand The VLOOKUP Formula</li> <li>VLOOKUP Reference Table Setting</li> <li>Error Handling On VLOOKUP</li> <li>Compensate VLOOKUP With Other Reference<br/>Functions</li> <li>Fix Source Data With Converting Data Between Text<br/>And Number</li> </ul> </li> </ul> | <ul> <li>Change Number Format Of Data Field</li> <li>Create Running Total Or Other Representation</li> <li>Format Your PivotTable Report</li> <li>Change The Layout Of The PivotTable</li> <li>Apply Styles To The PivotTable</li> <li>Control The Way You View Your Pivot Data</li> <li>Hide And Show Grand Totals And Subtotals</li> <li>Perform Sorting And Rearranging Field Orders</li> <li>Apply Filter To Show Interested Items</li> </ul> |  |  |  |
| <ul> <li>Dynamic Data Range         <ul> <li>Introduce Table</li> <li>Create And Use Table</li> <li>Quick Summary Using Total Row</li> <li>Remove Duplicate In Table</li> <li>Notation In Table When Writing Formula</li> </ul> </li> </ul>                                                                                                    | <ul> <li>Apply Slicer To Quickly Selected Items</li> <li>Create New Grouping With Date And Numerical Fields</li> <li>Manual Grouping Fields To Create Meaningful<br/>Analysis</li> <li>Update Data In PivotTable</li> <li>Modification In Data Source</li> <li>Insertion Of New Data</li> </ul>                                                                                                    |  |  |  |
| <ul> <li>Data Validation         <ul> <li>Ensure Data Correctness By Validation</li> <li>Different Type Of Data Validation</li> <li>Create A Drop Down List For Entry</li> <li>Provide An Input Message</li> <li>Change Alert Type For Allowing Exception</li> </ul> </li> <li>Data Consolidation</li> </ul>                                                             | <ul> <li>Create And Use PivotChart</li> <li>Create PivotChart</li> <li>Format The PivotChart</li> <li>Filter With PivotChart Filter Pane</li> <li>Macro         <ul> <li>Record Macro For Daily Routine</li> </ul> </li> </ul>                                                                                                    |  |  |  |
| <ul> <li>Summarize Similar Structured Data</li> </ul>                                                                                                    | <ul> <li>Macro Recording</li> <li>Run Macro</li> </ul>                                                                                                    |  |  |  |
| <b>PREREQUISITE:</b> Basic to intermediate knowledge of Excel.                                                                                                    |                                                                                                    |  |  |  |
|                                                                                                    | <b>DURATION:</b> 6 Hours (2 sessions – 3 hours per session)                                                                                                    |  |  |  |
|                                                                                                    |                                                                                                    |  |  |  |
| Microsoft Word for Accountants (ACCA15B09)<br>KEY TOPICS                                                                                                    |                                                                                                    |  |  |  |
| <ul> <li>Managing document content         <ul> <li>Insert External Information (Excel)</li> <li>Make use of Content Controls</li> <li>Reuse content by creating Quick Part</li> </ul> </li> <li>Managing Format with Style and Effect         <ul> <li>Create style</li> <li>Modify style</li> <li>Apply and clearing style</li> </ul> </li> </ul>                      | <ul> <li>Create Mail Merge with step by step wizard</li> <li>Use button on Ribbon for Mail Merge</li> <li>Mail Merge for creating labels and envelop</li> <li>Collaboration and Sharing         <ul> <li>Track changes by different users</li> <li>Compare and Merge documents</li> <li>Introduce co-authoring</li> <li>Safely viewing document downloaded with Protected</li> </ul> </li> </ul>                                                  |  |  |  |
| <ul> <li>Inspect style of selected text</li> </ul>                                                                                                    | View<br>Share on Web or ShareDoint                                                                                                    |  |  |  |

- Inspect style of selected text
   Compare selected text with a style
   Add text effect \_
- Layout Document Content ٠
- Layout Document Content
   Use paragraph setting to control pagination
   Control picture layout with wrapping
   Creating Reference

- \_
- Add Caption to pictures and tables Create Table of Content Create Table of Figure Create an Index at the end of document Add Footnote and Endnote Create Bibliography \_
- \_
- Create Bibliography
- Use Cross Reference

 Link Document and Database with Mail Merge
 PREREQUISITE: General knowledge of Windows and Word.
 SOFTWARE VERSION: Office 2010
 COURSE COURSE DURATION: 12 Hours (4 sessions – 3 hours per session)

- Snare on Web or SharePoint
   Managing Document Versions

   Create a New Version of a Document
   Compare Document Versions
   Merge Document Versions

   Securing a Document

   Update a Document's Properties
   Hide Text
   Remove Personal Information for

   \_ \_
  - Remove Personal Information from a Document Set Formatting and Editing Restrictions Add a Digital Signature to a Document Set a Password for a Document Restrict Document Access \_ \_

Share on Web or SharePoint

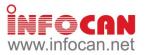

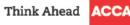

| Microsoft Power BI - Transforms your Company's Data into Rich Visuals (ACCA15B10) [New Course]                                                                                                    |                                                                                                    |  |  |  |  |
|----------------------------------------------------------------------------------------------------|----------------------------------------------------------------------------------------------------|--|--|--|--|
| KEY TOPICS                                                                                                    |                                                                                                    |  |  |  |  |
| <ul> <li>Overview Of Microsoft Power BI <ul> <li>Introduction to Database</li> <li>Benefits Of Power BI</li> <li>Self-Service BI In Excel</li> <li>Power Query</li> <li>Power Pivot</li> <li>Power View</li> <li>Power Map</li> </ul> </li> <li>Online Portal And Report Tool <ul> <li>Power BI Designer</li> <li>Powerbi.Com Portal</li> </ul> </li> <li>Get Started With Self-Service BI In Excel <ul> <li>Download, Install And Configure Excel Com Add-Ins</li> </ul> </li> <li>Data Acquisition With Power Query <ul> <li>Power Query Data Sources</li> </ul> </li> </ul> | <ul> <li>Transform Data with Power Query         <ul> <li>Load Data to Worksheet or Data Model</li> <li>Refresh Queries</li> </ul> </li> <li>Data Modeling With Power Pivot         <ul> <li>Explore and Understand the Data in PowerPivot</li> <li>DAX Fundaments</li> <li>Create Custom Calculation</li> <li>Create a Time Table</li> <li>Introduction to relationships</li> </ul> </li> <li>Data Visualization With PivotTable and Power View         <ul> <li>PivotTable Report and Power View Dashboard Overview</li> <li>Aggregating and Comparing over time Overview</li> <li>Convert Pivot Table to formulas</li> </ul> </li> </ul> |  |  |  |  |
| <b>PREREQUISITE:</b> General knowledge of Windows and Excel.                                                                                                    |                                                                                                    |  |  |  |  |
|                                                                                                    | <b>DURATION:</b> 6 Hours (2 sessions – 3 hours per session)                                                                                                    |  |  |  |  |
|                                                                                                    | ert (ACCA15B11) [New Course]<br>FOPICS<br>— Add A Shape                                                                                                    |  |  |  |  |
| <ul> <li>Import Outline From Word</li> <li>Insert Embedded Or Linked Documents</li> </ul>                                                                                                    | <ul> <li>Modify The SmartArt Diagram</li> <li>Convert Selected Text To SmartArt Diagram</li> </ul>                                                                                                    |  |  |  |  |
| Manipulate Picture                                                                                                    | <ul> <li>Convert Selected SmartArt Diagram To A Bulleted List</li> <li>Work With WordArt</li> </ul>                                                                                                    |  |  |  |  |
| <ul> <li>Insert Pictures</li> <li>Crop Images</li> </ul>                                                                                                    | <ul> <li>Create WordArt Text</li> </ul>                                                                                                    |  |  |  |  |
| <ul> <li>Format Images</li> <li>Remove The Background</li> </ul>                                                                                                    | <ul> <li>Add Special Effects To WordArt Text</li> <li>Change The Shape Of Selected WordArt Text</li> </ul>                                                                                                    |  |  |  |  |
| <ul> <li>Compress Pictures</li> <li>Insert Screenshot</li> </ul>                                                                                                    | <ul> <li>Remove WordArt Styling From Selected Text</li> <li>Establish PowerPoint For Presentation</li> </ul>                                                                                                    |  |  |  |  |
| Add And Format Clip Art     Insert A Clip Art                                                                                                    | <ul> <li>Rehearse And Record Slide Timings</li> <li>Create Hyperlink To A Specific Slide</li> </ul>                                                                                                    |  |  |  |  |
| <ul> <li>Find Clips At Office Online</li> <li>Modify Clip Art</li> </ul>                                                                                                    | <ul> <li>Set Up Slide Show</li> <li>Collaboration And Share Presentation</li> </ul>                                                                                                    |  |  |  |  |
| Work With Shapes     Insert A Shape                                                                                                    | <ul> <li>Manage Comments</li> <li>Compress Media Before Share</li> </ul>                                                                                                    |  |  |  |  |
| <ul> <li>– Insert A Shape</li> <li>– Change A Shape</li> <li>– Format A Shape</li> </ul>                                                                                                    | <ul> <li>Package For CD</li> <li>Protect Presentations</li> </ul>                                                                                                    |  |  |  |  |
| <ul> <li>Arrange Multiple Shapes</li> </ul>                                                                                                    | Remove Extraneous Information                                                                                                    |  |  |  |  |
| <ul> <li>Group And Ungroup Shapes</li> <li>Manipulate SmartArt</li> </ul>                                                                                                    | <ul> <li>Assign Passwords</li> <li>Mark As Final</li> <li>Broadcast Slide Share</li> </ul>                                                                                                    |  |  |  |  |
| <ul> <li>Insert A SmartArt Diagrams</li> <li>Add Text To A SmartArt Diagram</li> </ul>                                                                                                    | <ul> <li>Broadcast Slide Shows</li> </ul>                                                                                                    |  |  |  |  |
| PREREQUISITE: General knowledge of Windows and Power                                                                                                    | Point.                                                                                                    |  |  |  |  |
| SOFTWARE VERSION: Office 2010 COURSE                                                                                                    | DURATION: 6 Hours (2 sessions – 3 hours per session)                                                                                                    |  |  |  |  |

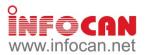

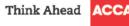

# ACCA IT Training Course Schedule (Jul to Aug 2015)

| Course                                                                                       | Course Code           | Date(s)         | Time          | Fee (HK\$) <sup>1</sup>                  | CPD<br>Units |
|----------------------------------------------------------------------------------------------|-----------------------|-----------------|---------------|------------------------------------------|--------------|
| Aicrosoft Excel Formulas and Functions for<br>Accounting and Financial Professionals         | ACCA15B01             | 10, 12, 14 Aug  | 18.30 - 21.30 | 950 (M)/<br>1,100 (AE)/<br>1,500 (N)     | 9            |
| licrosoft Excel Advanced Formulas and Functions<br>or Accounting and Financial Professionals | ACCA15B02             | 24, 26, 28 Aug  | 18.30 - 21.30 | 1,200 (M)/<br>1,500 (AE)/<br>2,000 (N)   | 9            |
| Aicrosoft Excel Essential Skills with the Smart<br>Aethod for Intermediate Level             | ACCA15B03             | 10, 12, 14 Aug  | 18.30 - 21.30 | 950 (M)/<br>1,100 (AE)/<br>1,500 (N)     | 9            |
| Presenting Business Data using Microsoft Excel                                               | ACCA15B04             | 15 Aug          | 09.30 - 16.30 | 850 (M)/<br>1,000 (AE)/<br>1,400 (N)     | 6            |
| owerPivot for Excel 2010 Users                                                               | ACCA15B05             | 22 Aug          | 09.30 - 16.30 | 950 (M)/<br>1,100 (AE)/<br>1,500 (N)     | 6            |
| Developing Business Applications using Microsoft<br>Excel Macros and VBA                     | ACCA15B06             | 1, 8, 15 Aug    | 09.30 - 16.30 | 2,000 (M)/<br>2,300 (AE)/<br>2,800 (N)   | 18           |
| inancial Budgeting and Analysis with Microsoft<br>ixcel                                      | ACCA15B07             | 8, 15 Aug       | 09.30 - 16.30 | 3,250 (M)/<br>3,550 (AE)/<br>3,850 (N)   | 12           |
| ffective use of Microsoft Excel 2013 for Business<br>malysis                                 | ACCA15B08             | 29 Aug          | 09.30 - 16.30 | 850 (M)/<br>1,000 (AE)/<br>1,400 (N)     | 6            |
| licrosoft Word for Accountants                                                               | ACCA15B09             | 1, 8 Aug        | 09.30 - 16.30 | 1,600 (M)/<br>1,900 (AE)/<br>\$2,400 (N) | 12           |
| /licrosoft Power BI - Transforms your Company's<br>Data into Rich Visuals [New Course]       | ACCA15B10             | 29 Aug          | 09.30 - 16.30 | 1,200 (M)/<br>1,500 (AE)/<br>2,000 (N)   | 6            |
| licrosoft PowerPoint - Expert [New Course]                                                   | ACCA15B11             | 31 Jul, 4 Aug   | 18.30 - 21.30 | 950 (M)/<br>1,100 (AE)/<br>1,500 (N)     | 6            |
| <b>/enue:</b><br>INFOCAN Centre, 8/F, Yen Sheng Centre, 64 Ho                                | bi Yuen Road, Kwun    | Tong, Kowloon.  |               |                                          |              |
| M – Fee for Member/ Affiliate AE -                                                           | - Fee for Staff of Ap | proved Employer | N – Fee for   | r Non-member                             |              |

Please note that <u>NO RE-RUN CLASSES</u> will be arranged for this series of IT training courses and reservation is on a <u>FIRST-COME-FIRST-</u> <u>SERVED</u> basis. The next round of the series is tentatively scheduled to be held from Oct to Nov 2015. Please watch out for future member circular for details. IT Training Course (Jul-Aug 2015) - Enrolment Form To: Infocan Fax: 2882 2707 (for enrolments only) Address: 8/F, Yen Sheng Centre, 64 Hoi Yuen Road, Kwun Tong, Kowloon.

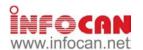

Think Ahead AC

65 years in Hong Kong

| Participant's Particulars (Please use ENGLISH BLOCK letters to complete the form)                                                                                     |                                                                                                    |                                        |                  |           |                 |         |                              |         |
|----------------------------------------------------------------------------------------------------|----------------------------------------------------------------------------------------------------|----------------------------------------|------------------|-----------|-----------------|---------|------------------------------|---------|
| Name of Participant                                                                                                    | Mr / Ms                                                                                                  | Membership No. (if any)                |                  |           |                 |         |                              |         |
| Company                                                                                                    |                                                                                                    | Position                               |                  |           |                 |         |                              |         |
| Telephone                                                                                                    |                                                                                                    | Fax                                    |                  |           |                 |         |                              |         |
| Mobile (mandatory)                                                                                                    |                                                                                                    | Email (mandatory)                      |                  |           |                 |         |                              |         |
| Address                                                                                                    |                                                                                                    |                                        |                  |           |                 |         |                              |         |
|                                                                                                    | an be checked at <u>https://app.infocan.net/acca/status</u> 7 wor<br>. Enrolment deadline: 22 Jul, 2015. | king days after the submission of your | application form | n. Each e | enrolee         | will be | notified of                  | f login |
| Course Name [Course Fee]                                                                                                    |                                                                                                    |                                        | Schedule         |           | Total<br>(in HK | (\$)    | Bank & C<br>No. <sup>1</sup> | heque   |
| Microsoft Excel Formulas and Functions for Accounting and Financial Professionals (Course Code: ACCA15B01)<br>(HK\$950 (M)/ HK\$1,100 (AE)/ HK\$1,500 (N)]            |                                                                                                    |                                        | 10, 12, 14       | 4 Aug     |                 |         |                              |         |
| Microsoft Excel Advanced Formulas and Functions for Accounting and Financial Professionals (Course Code: ACCA15B02)<br>[HK\$1,200 (M)/ HK\$1,500 (AE)/ HK\$2,000 (N)] |                                                                                                    |                                        | 24, 26, 28       | 3 Aug     |                 |         |                              |         |
| Microsoft Excel Essential Skills with the Smart Method for Intermediate Level (Course Code: ACCA15B03)<br>[HK\$950 (M)/ HK\$1,100 (AE)/ HK\$1,500 (N)]                |                                                                                                    |                                        | 10, 12, 14       | 4 Aug     |                 |         |                              |         |
| Presenting Business Data using Microsoft Excel (Course Code: <b>ACCA15B04</b> )<br>[HK\$850 (M)/ HK\$1,000 (AE)/ HK\$1,400 (N)]                                       |                                                                                                    |                                        | 15 Aug           |           |                 |         |                              |         |
| PowerPivot for Excel 2010 Users (Course Code: <b>ACCA15B05</b> )<br>[HK\$950 (M)/ HK\$1,100 (AE)/ HK\$1,500 (N)]                                                      |                                                                                                    |                                        | 22 Aug           |           |                 |         |                              |         |
| Developing Business Applications using Microsoft Excel Macros and VBA (Course Code: ACCA15B06)<br>[HK\$2,000 (M)/ HK\$2,300 (AE)/ HK\$2,800 (N)]                      |                                                                                                    |                                        | 1, 8, 15 A       | ug        |                 |         |                              |         |
| Financial Budgeting and Analysis with Microsoft Excel (Course Code: <b>ACCA15B07</b> )<br>[HK\$3,250 (M)/ HK\$3,550 (AE)/ HK\$3,850 (N)]                              |                                                                                                    |                                        | 8, 15 Aug        |           |                 |         |                              |         |
| Effective use of Microsoft Excel 2013 for Business Analysis (Course Code: <b>ACCA15B08</b> )<br>[HK\$950 (M)/ HK\$1,100 (AE)/ HK\$1,500 (N)]                          |                                                                                                    |                                        | 29 Aug           |           |                 |         |                              |         |
| Microsoft Word for Accountants (Course Code: ACCA15B09)<br>[HK\$1,600 (M)/ HK\$1,900 (AE)/ HK\$2,400 (N)]                                                             |                                                                                                    |                                        | 1,8 Aug          |           |                 |         |                              |         |
| Microsoft Power BI - Transforms your Company's Data into Rich Visuals (Course Code: <b>ACCA15B10</b> ) [New Course]<br>[HK\$1,200 (M)/ HK\$1,500 (AE)/ HK\$2,000 (N)] |                                                                                                    |                                        | 29, Aug          |           |                 |         |                              |         |
| Microsoft PowerPoint - Expert (Course Code: ACCA15B11) [New Course]<br>[HK\$950 (M)/ HK\$1,100 (AE)/ HK\$1,500 (N)]                                                   |                                                                                                    | 31 Jul, 4 /                            | Aug              |           |                 |         |                              |         |
|                                                                                                    |                                                                                                    |                                        | Gran             | d Total:  |                 |         | 1                            |         |

## Payment Method

- 1. Credit card: Online enrollment for payments by credit cards is available at <a href="https://app.infocan.net/acca">https://app.infocan.net/acca</a>. Only VISA, MASTERCARD and AMERICAN EXPRESS will be accepted.
- Cheque: A separate cheque is required for each course title. Cheque(s) MUST be attached to the completed enrolment form. The cheque should be made payable to "Infocan Training Limited" and sent to the Infocan Office on 8/F, Yen Sheng Centre, 64 Hoi Yuen Road, Kwun Tong, Kowloon. Otherwise Infocan reserves the right to reject the enrolment.

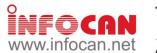

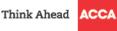

```
IMPORTANT NOTES
```

- . Please take a moment and check the accuracy of all the information you provided. Infocan will issue the receipt and certificate for you based on the information. After your receipt and certificate are issued, an administration fee of HK\$50 shall be charged for each request for change.
- ACCA Hong Kong or Infocan reserve the right to cancel or make any changes to the courses. No refund will be made unless the course is cancelled due to insufficient participants.
   The event may be cancelled/re-scheduled when typhoon no. 8 or black rainstorm warning is hoisted. Enrolees will be notified for the schedule of the make-up class. No refund will be made if the participants cannot join the make-up class. Please refer to Infocan website at http://www.infocan.net/acca/weather for detailed arrangements.
- Once the enrolment form is submitted, the enrole will then be assigned a class per course based on his/her own choices. No cancellation or change of course/class/schedule is accepted. No other arrangements (e.g. make-up session, etc.) may be offered.
- 5. To facilitate the orderly allocation of enrolments via fax and mail, valid applications will be processed on a first-come-first-served basis for enrolments through each individual means. Infocan reserves the absolute right to make adjustments to the allocation of enrolments between different application channels in response to prevailing application status. In case the event is over-subscribed, the priority of enrolments will be given in the following order: ACCA Members, Affiliates, Staff of Approved Employers and Non-members.
  6. Members must fill in their membership number for verification of their status. Enrolment forms with incomplete information will not be accepted.
- Member's must full in their membership number for verification of their status. Enforment forms with incomplete information will not be accepted.
   Each enrolee will be notified via EMAIL of the result of their application for enrolment about one week prior to the course commencing. In case you cannot provide your email, the notification will be sent by fax. If you do not receive any notifications regarding the enrolment status, please contact Infocan. You can check the progress of your application online at <a href="https://app.infocan.net/acce/status">https://app.infocan.net/acce/status</a> after receiving your login ID and password. All unsuccessful application forms will be shredded after the event unless those which are paid by cheque will be returned to the enrolees.
- Personal data held by ACCA related to you will be kept confidential but they may be transferred to a third party providing services to ACCA in relation to the organisation of these courses.
   Any personal data provided in this form will only be used for the purpose of carrying out the above-mentioned courses. You are required to supply the data in order to process your enrolment. You have rights of access and correction with respect to your personal data. If you wish to exercise these rights with respect to your personal data held by us, please contact Infocan.

| Please fill in your name and address: |                             | For Office Use Only:    |
|---------------------------------------|-----------------------------|-------------------------|
| Name:                                 | INFOCAN Inquiry Hotline:    | Status: M / A / AE / NM |
| Address:                              |                             | Authorisation Code:     |
|                                       | Ms Rosanna Shek - 2882 2456 | Handled By:             |
|                                       |                             | Reference No.:          |

### Learning Paths

In order to assist you to choose the training courses in an appropriate progress, the following learning paths are recommended for your reference. The courses which are not listed in the following learning paths are independent courses, you can choose regardless of any sequence.

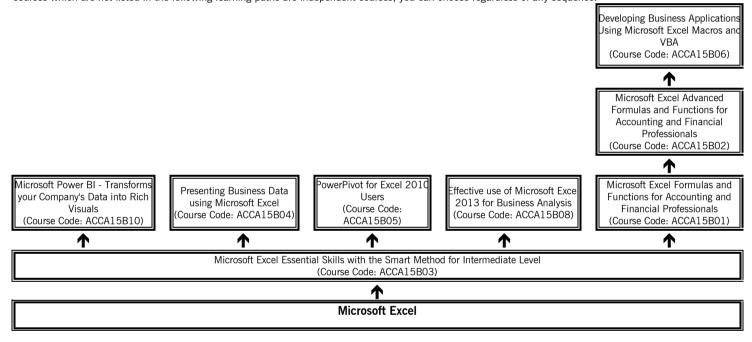